BG交易所官方下载(抢先纯净版v2.3.4)方法

Andriod 系统安装教程

1、登录官网,点击 "Android" 安装包,下载完成后按照系统引导安装即可。

2、当您在安装或使用过程中遇到任何问题,请点击"帮助"联系客服。

iOS系统安装教程

1、准备一个非限制国家或地区 (美国、中国香港等)的 Apple ID, 在 App Store 切换 Apple ID。

2、打开 App Store

应用,点击右上角的头像,退出登录,使用美国或香港地区的 Apple ID 登录。(如果提示"无法登录",可能是您近期切换账号过于频繁。您可以更换 ID 或者几小时后重试。如果 ID 被锁定,则需要进行验证或更换 ID 后再试。)

 3、登录成功后,会自动跳转至 ID 对应地区的 App Store。在 App Store 中搜索"Bitget",点击"GET"即可开始安装。

4、回到桌面即可看到 Bitget App 已安装成功。

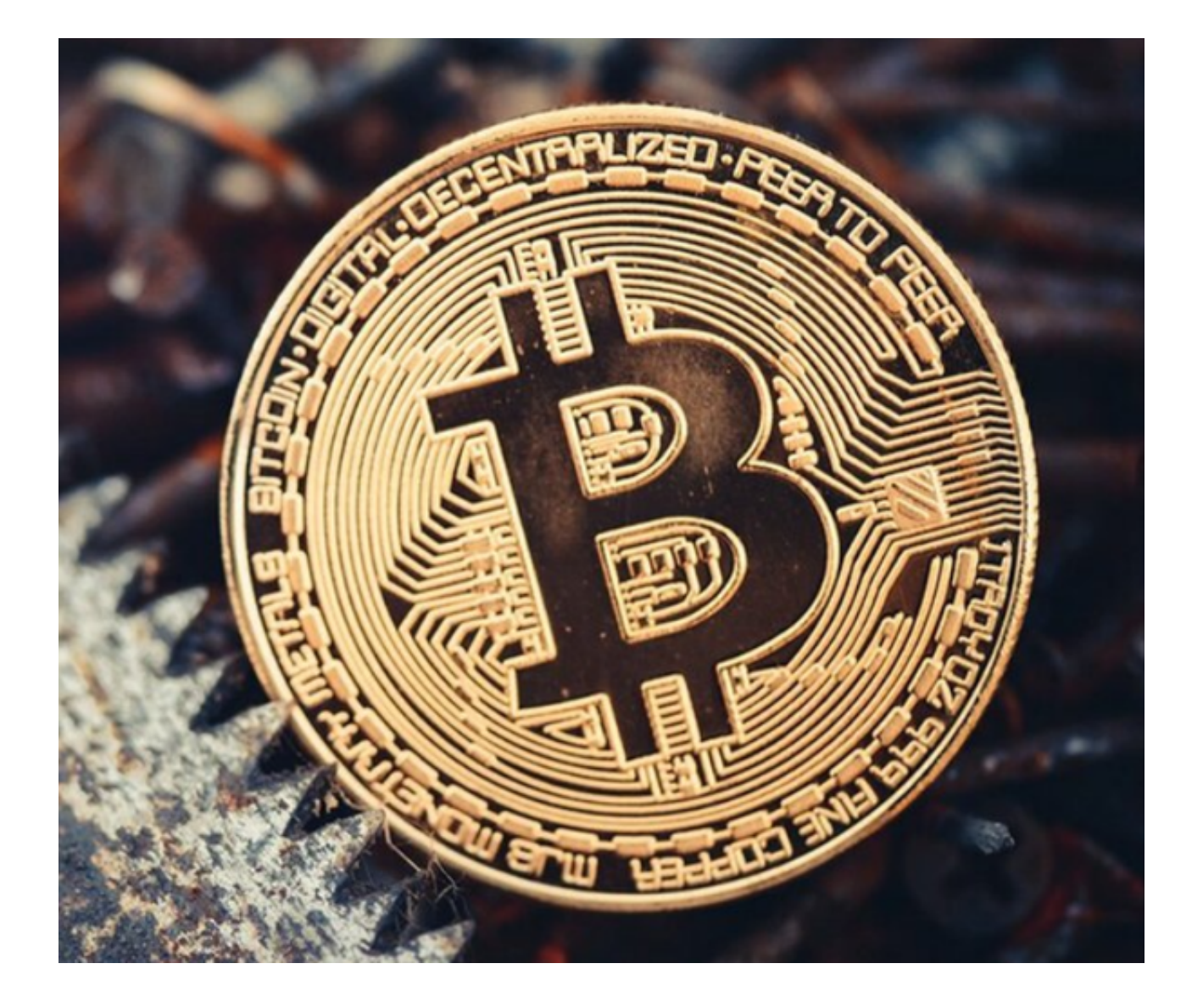

BG交易所登录及注册

Bitget交易APP旨在帮助用户在数字货币市场上进行交易。要使用该APP,用户必 须创建Bitget账号并登录。注册Bitget账号是十分简单的,只需按照注册页面上的 步骤进行:输入用户名、密码、手机号和验证码。此外,还需输入此前设置的交易 密码,并进行二次确认。用户还可以通过绑定谷歌验证器或手机短信验证的方式进 行双重验证,提高账户安全性。

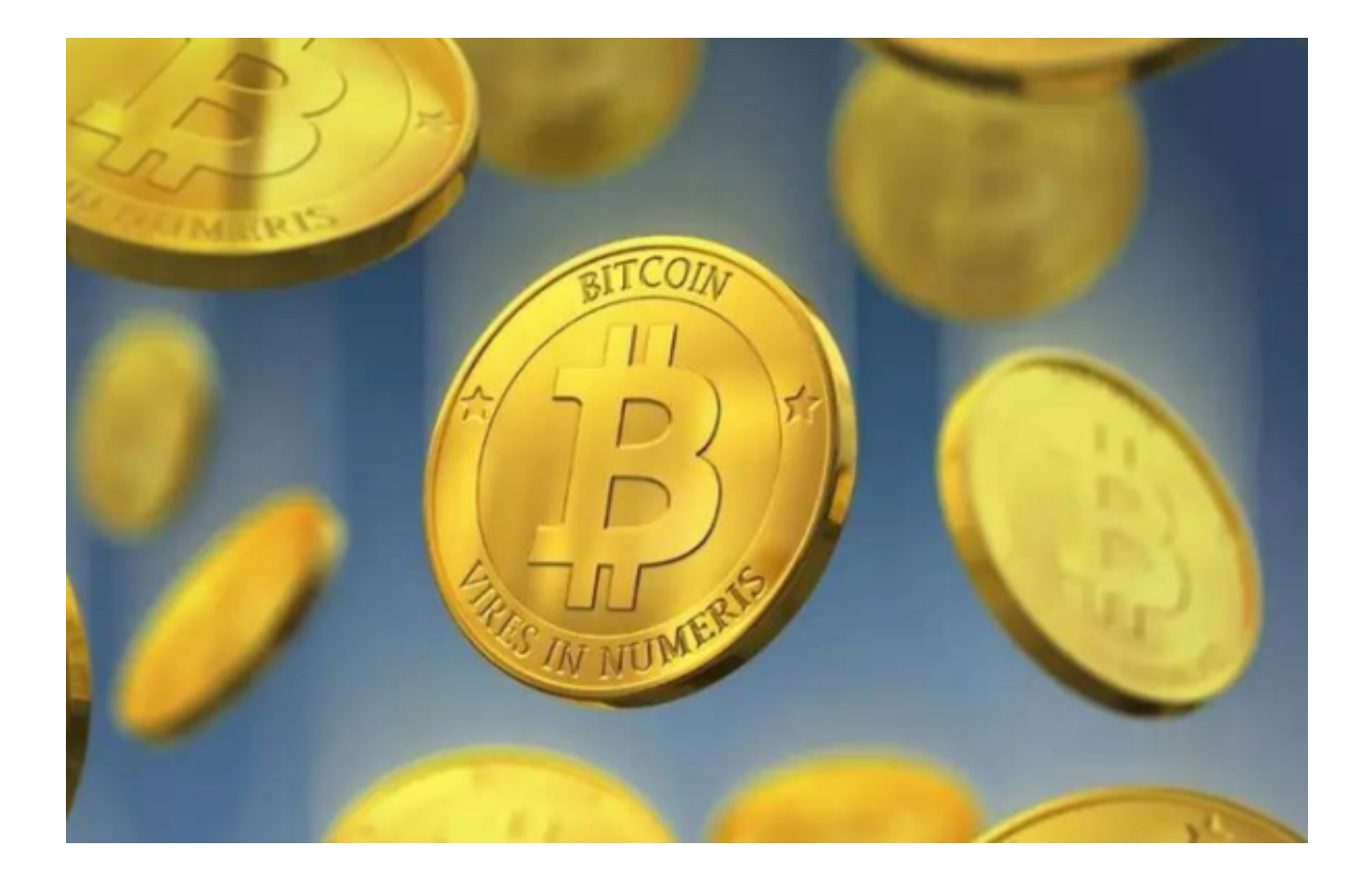

## 注意事项

在注册Bitget账户时,用户应当遵循以下注意事项:

1. 验证码及密码安全

 在填写注册信息之前,用户需要通过短信验证证明其手机属于该用户,并输入验 证码。此外,用户还应当设置复杂密码以确保账户安全。弱密码对于账户的安全非 常危险,消费者联盟曾公布的一项研究发现,90%的网站密码是可以通过7位以下 的数字密码被猜中的。

2. 明确风险

 数字货币交易风险很高,价格常常波动。用户在注册之前应当了解深入数字货币 市场并做好风险控制准备,同时勿投入无法承受的资金。根据TokentraSentinel发 布的数据,去年半年数字货币交易所被攻击次数超过了600次,并且他们失去了价 值约36亿美元的数字资产。

3. 识别风险

 有时候,数字货币交易活动可能会被冒充或者欺诈行为。因此,注册时应当学会 查看来自真正渠道的预警信息,并观察平台的政策、法规是否符合合法标准。

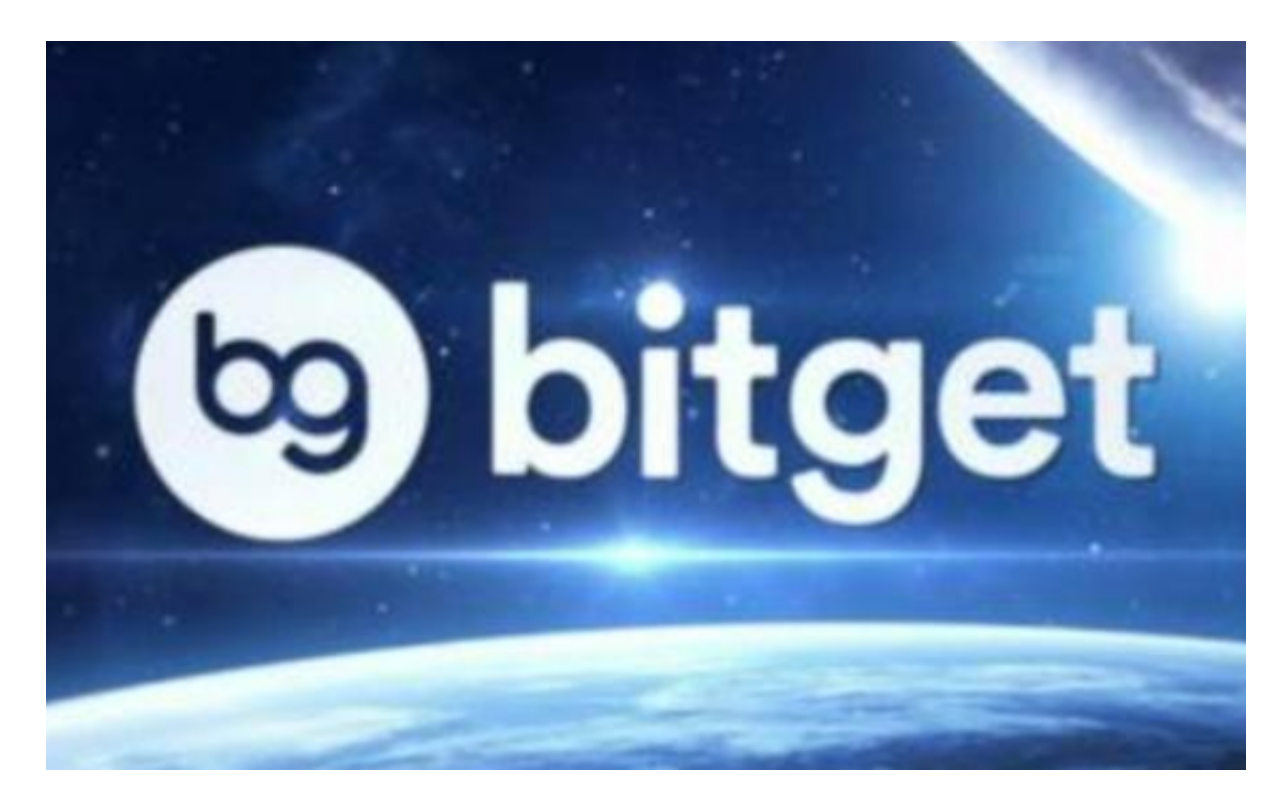

各位新手投资者一定要牢记BG交易所官方下载(抢先纯净版v2.3.4)方法!